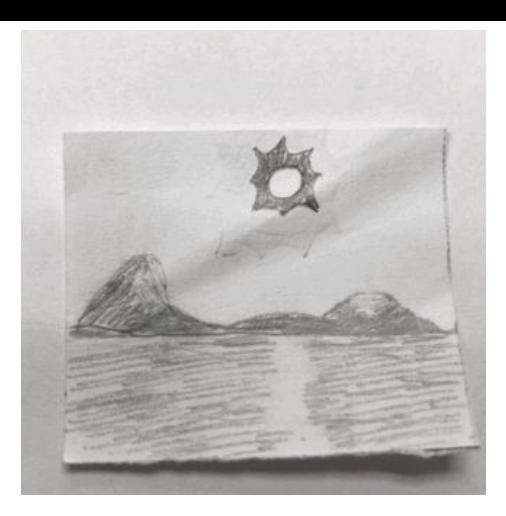

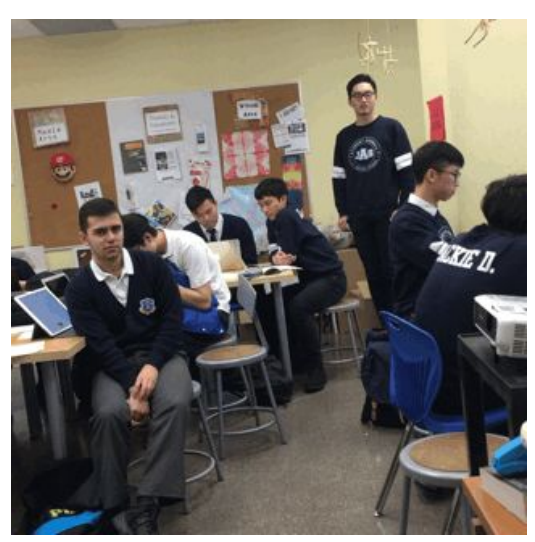

Animation: Intro to using Apps on your PHONE for

Animation means 'full of live'!

In Media Arts, Animation is the art of taking photographs of drawings or objects, and to make small changes in sequence. When played back as a video, it creates the illusion of movement.

You can animate > Objects, Materials like Clay, magazine cutouts, Drawings, People ...

Copyright 2020 - Lesa Moriarity

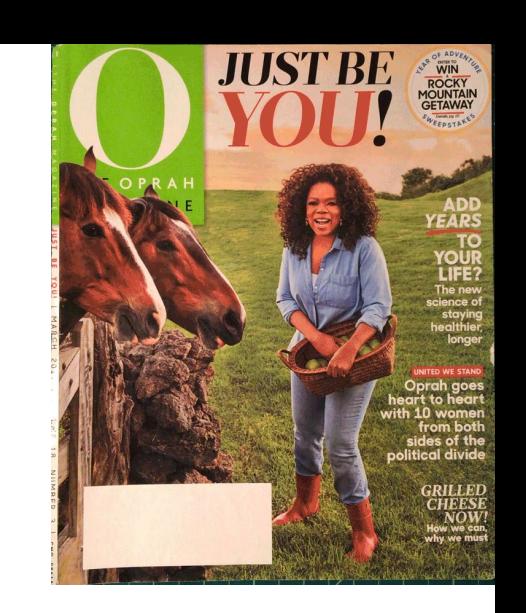

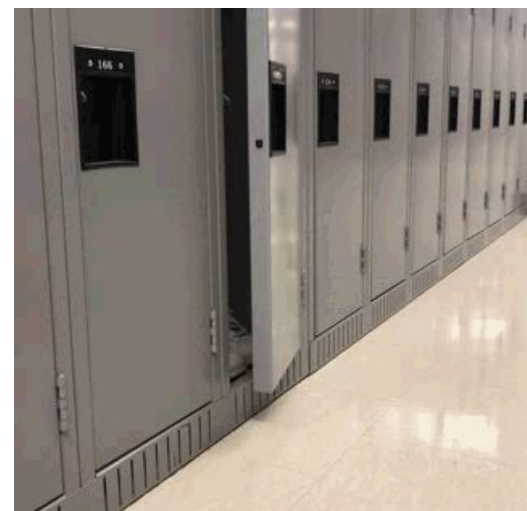

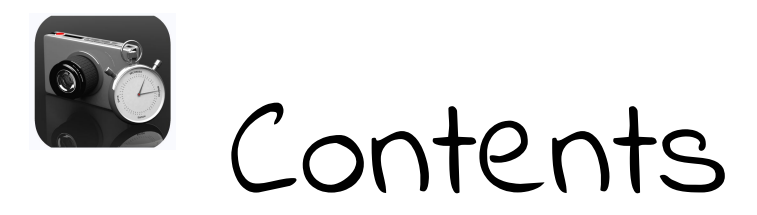

- 3. Install iMotion App to your Phone
- 4. Main Screens Settings, Taking Photos
- 6. Onion Skin Feature
- 7. Save your Movie
- 8. Export Your Movie
- 9. Tips
- 10. First Attempt
- 11. The Assignment

# Install iMotion App on Your Phone

In the App Store of your choice, ie. Apple App Store, Search for - **iMotion by Fingerlab**.

**Install it on Your Phone.**

**NOTE:Choose the FREE Version (the PRO Version costs \$)**

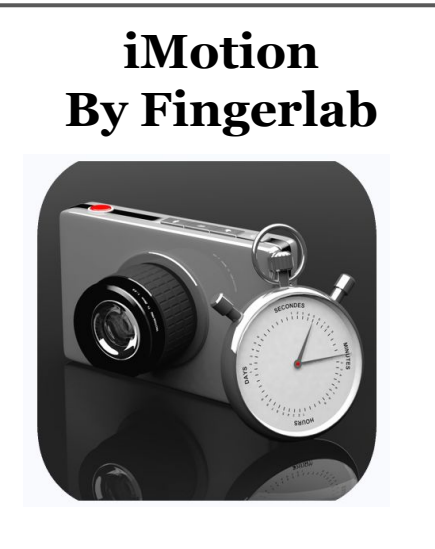

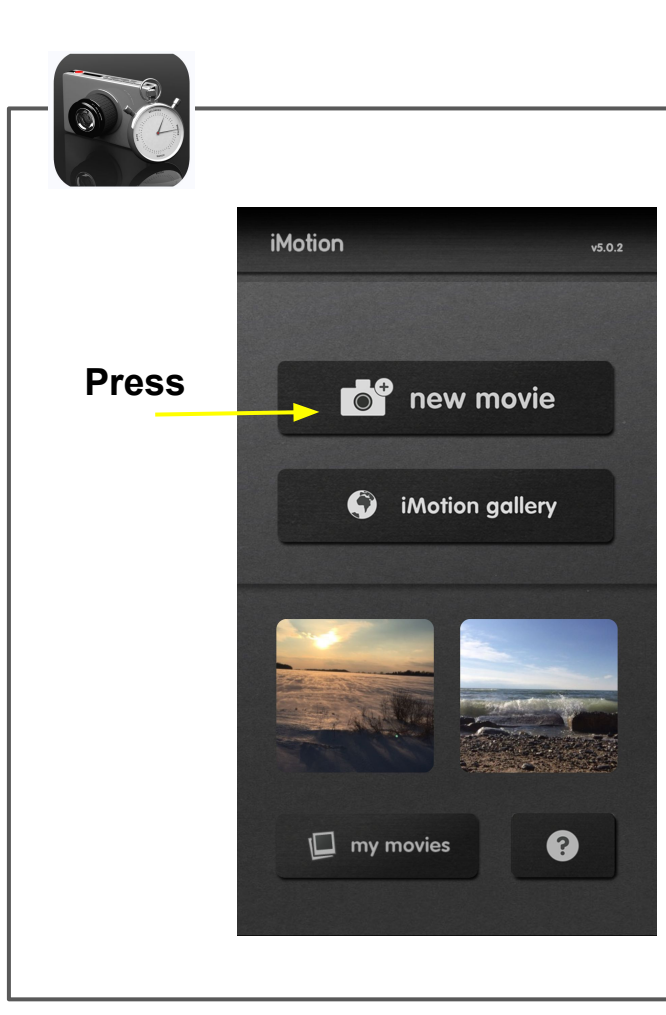

## Open the App - The 1st Screen

#### **Push the New Movie button**

- To **return to this screen** at anytime, push the **Cancel Button**
- **Push 'close'** to return to this screen, when you are finished your movie.

## 2nd Screen - Start a New Movie

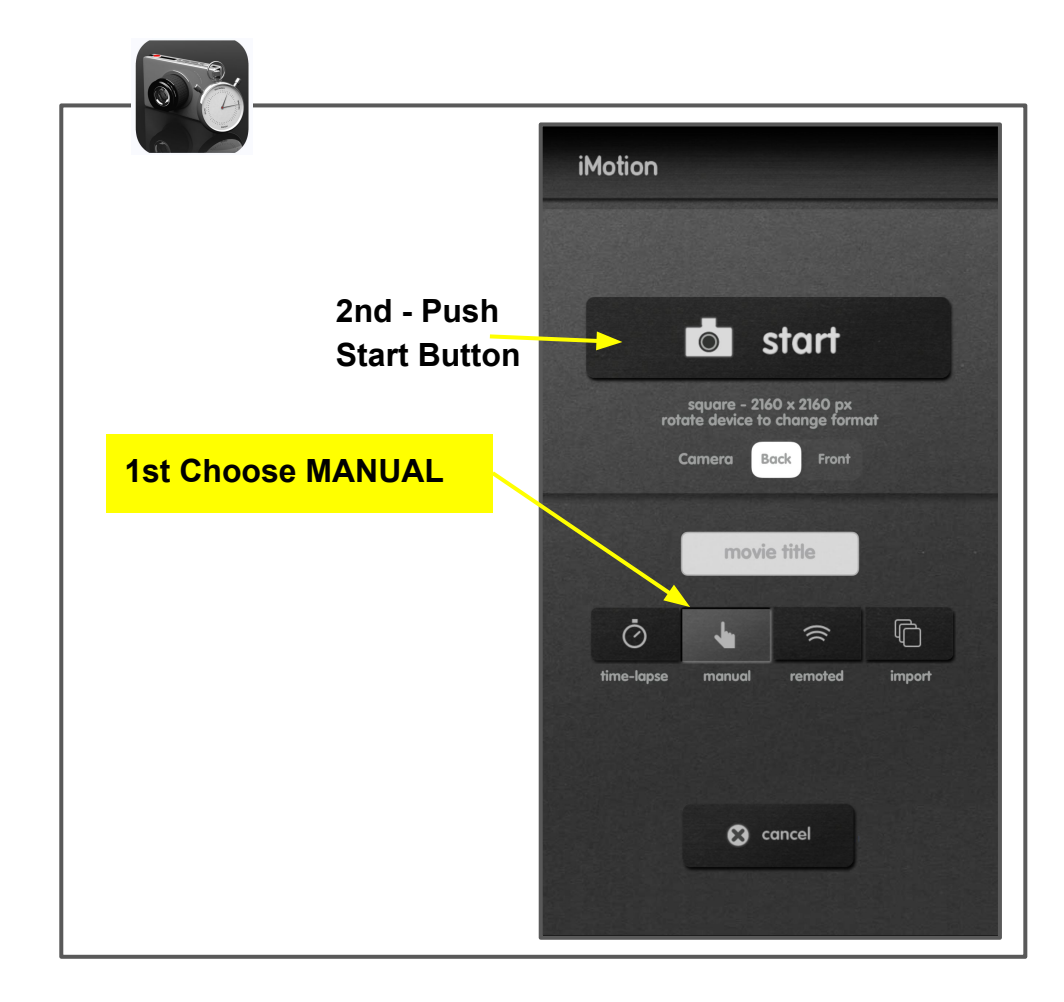

## Capture Screen - Tools - Onion Skin

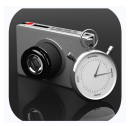

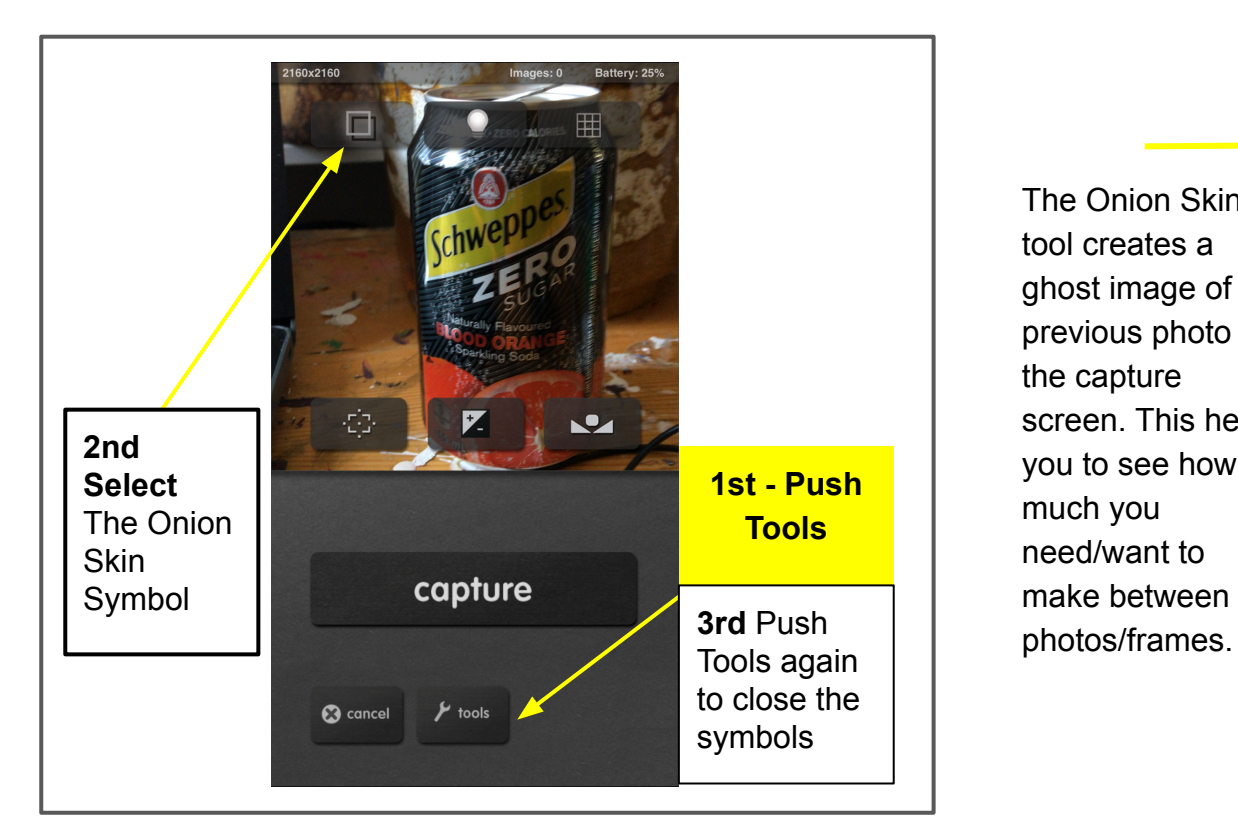

The Onion Skin tool creates a ghost image of the previous photo in the capture screen. This helps you to see how much you need/want to make between

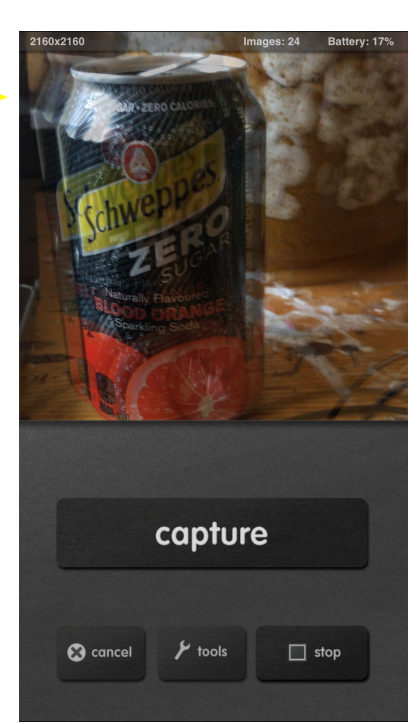

## Save Your Movie

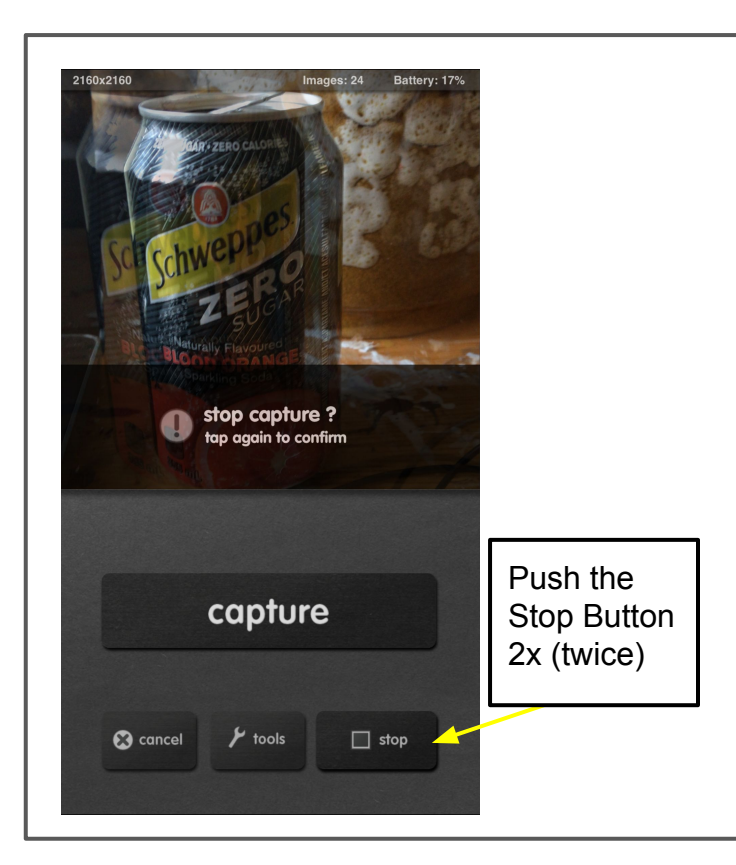

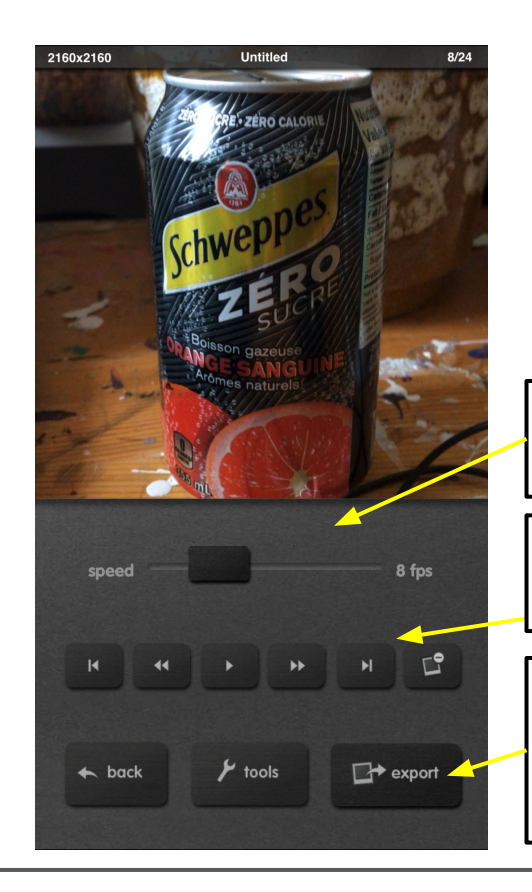

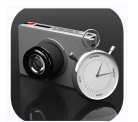

Change the speed, or (Frames per Second)

Controls to Stop, Play, delete frame(s).

Press Export Button when changes are completed. Go to next Slide

Export Your Movie

#### **In this Screen you**

- 1. Choose your finished format,
	- <u>Video</u> .mov format Press play to view your short Movie.
	- Gif .gif format An endless repetition of your short Movie.
- 2. Save or send your Movie so that you can upload to your Blog.

#### **NOTE: A Gif uploads to Blogger as a PHOTO.**

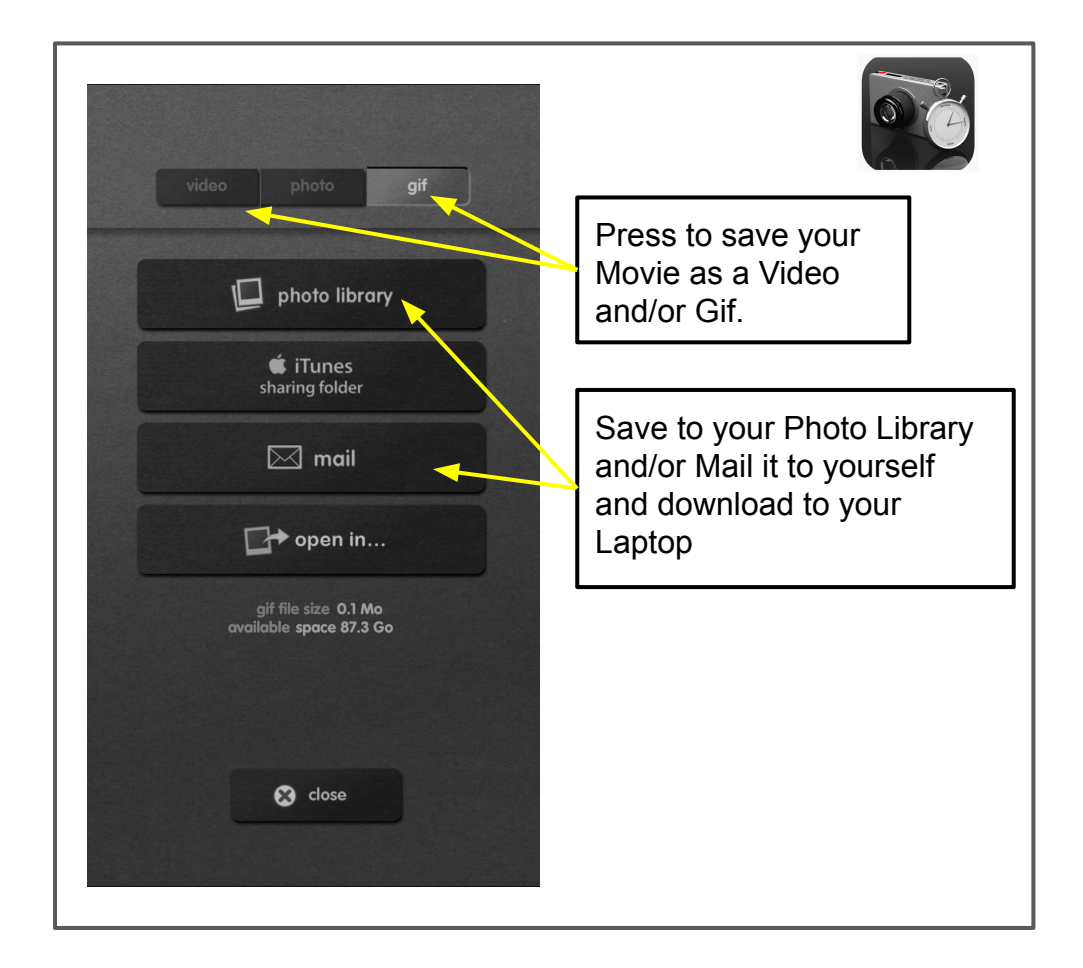

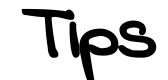

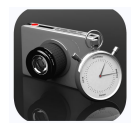

- **1. 24 Captures (photographs in a sequence) = 1 sec of Video**
- **2. Use a Tripod, A key tip for Animation is to have a Fixed, Stable, Camera.**
- **3. If you do not have a Tripod USE Duct tape, a book to lean it against. Use anything around you to make your camera Stable.**
- **4. Move the Object NOT the Camera.**
	- **Small change/move results in smooth movement.**
	- **Large change/move results in jumpy movement.**

# Now, Make Something Move - !st Attempt

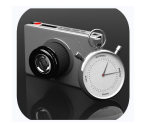

**Start with something simple. We will focus on Drawing Later!**

### **Your Task: Make an Object Move**

- 1. Choose an object
- 2. Set up an environment for your object, a background and setting of some kind. Remember photography assignments, be aware of composition, light, color combinations, point of view, etc.
- 3. Set up your camera so it is stable.
- 4. Open your app, and begin testing out the App and your skills. Have fun.
- 5. Start with a 1 sec. Video, then work up to 5 sec.

# Your Task: Try Other Materials to Make Animated Movies

### **Success Criteria:**

- 4 Animated Videos 4 different materials.
- Each 5 seconds long

**Remember 1 second of Video = 24 photos/frames 5 sec. of Video = 120 photos/frames**

- Thoughtful Composition, Light, Colors, etc.
- 1 Reflection Paragraph

**ALL Uploaded to your Blog in a new post entitled, First Animation.**

- ❏ People
- ❏ Cut outs from Magazines, or Make your own
- ❏ Draw, Paint..
- ❏ Draw on a White Board, or Chalk Board
- ❏ Draw in Coffee Grounds, you need white light behind it.
- ❏ Modelling Clay, Air Dry Clay
- ❏ Beads, Dominos, Yarn, etc.
- ❏ Your choice...